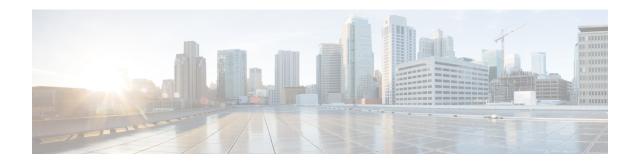

### **VNF and VM Operations Using ESC Portal**

You can perform VNF operations such as starting, stopping and rebooting using the portal. The VNF operations can be performed on deployed VNFs depending on the state of the deployment.

- Performing VNF Operations, on page 1
- Performing VM Operations, on page 2

## **Performing VNF Operations**

To perform VNF operations:

#### **Procedure**

**Step 1** Choose **Deployments**.

**Step 2** Select a VNF on the deployments page.

**Note** The operations are enabled depending on the state of the deployment.

Step 3 Click the necessary operation from the table toolbar. See the table below for the list of operations you can perform.

The VNFs must be in the following deployment states to perform the operations:

| VNF operations  | Deployment state |
|-----------------|------------------|
| Enable Monitor  | Inert            |
| Disable Monitor | Active           |
| Start VNF       | Stopped          |
| Stop VNF        | Active or Inert  |
| Reboot VNF      | Active or Inert  |
| Recover VNF     | Error            |

| VNF operations                            | Deployment state |
|-------------------------------------------|------------------|
| Monitor and Recover VNF (Manual Recovery) | Error            |

# **Performing VM Operations**

To perform VM operations:

#### **Procedure**

- Step 1 Choose Deployments.
- **Step 2** Select a VNF on the deployments page.

**Note** The operations are enabled depending on the state of the deployment.

- Step 3 Click View VM Groups.
- **Step 4** Under VM Group Instances, select an operation. See the table below for the list of operations you can perform.
- Step 5 Click Confirm.

The VMs must be in the following deployment states to perform the operations:

| VM operations   | Deployment state   |
|-----------------|--------------------|
| Enable Monitor  | Inactive           |
| Disable Monitor | Active             |
| Start VM        | Shutoff            |
| Stop VM         | Active or Inactive |
| Reboot VM       | Active or Inactive |
| Recover VM      | Error              |

Notifications are available on the notifications page.